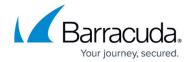

## Interacting with the Barracuda Vulnerability Manager Reports

https://campus.barracuda.com/doc/46891789/

You can interact with the online report to keep track of your reactions to the threats described in the report. Your changes are saved, so you will be up to date each time you view the report from the **Finished Scans** page.

Click the current **Severity** level to change it, based on your organization's perception of the threat. Values include:

- Critical
- High
- Medium
- Low
- False Positive

When you change the **Severity** level, a note appears in the report, pointing out that the **Severity** was changed and its original value.

Any changes to **Severity** are reflected in the charts in the report.

Change the **Status** of an issue, to track your actions on an issue. Click the current status and change it to one of the following values:

- New
- Reviewed
- Fix in Progress
- Fixed
- Rejected

Click **Add Notes/Edit Notes** to add your thoughts on an issue, and return to edit them later. All of your notes will be saved, so you can see them each time you open the report.

## Barracuda Vulnerability Manager

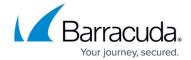

© Barracuda Networks Inc., 2024 The information contained within this document is confidential and proprietary to Barracuda Networks Inc. No portion of this document may be copied, distributed, publicized or used for other than internal documentary purposes without the written consent of an official representative of Barracuda Networks Inc. All specifications are subject to change without notice. Barracuda Networks Inc. assumes no responsibility for any inaccuracies in this document. Barracuda Networks Inc. reserves the right to change, modify, transfer, or otherwise revise this publication without notice.